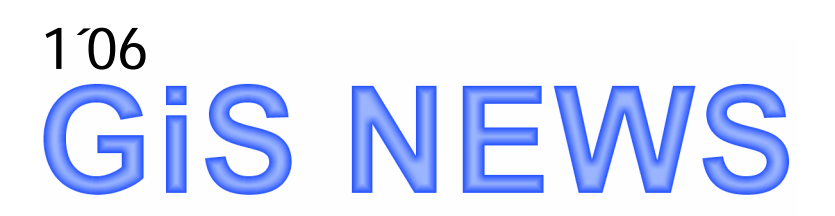

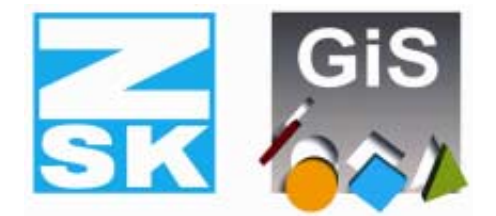

# **BasePac 6**

**Embroidery Software Partners** 

*Dear Customers,*

It has been nearly 2 years since the last version of BasePac has come to the market. Since then we have developed busily and want to present the new features of Version 6 to you. As always we tried to get on with the BasePac in the direction of user-friendliness and stitch quality. Many of your suggestions have been integrated into this version.

All news and bug fixes can be found in the Internet also, please look at <http://www.gis-net.info/gis2004/embroidery/englisch/Updates-Patches.htm>

Enjoy yourselves while reading and testing!

*Your GiS-Team*

## *Template: Completely Revised*

A lot of new ideas have been included in the template feature. Positioning the text on the arc of a circle is possible now. For a better control an interactive graphical userinterface is available. Whenever the values for the distances have been put in incorrectly, you will see this immediately.

In addition, it is possible now to center the text geometrically. If the names you input are very long, the font is compressed very much and the characters could be distorted in an unsightly way. That is why you can switch automatically to a second font – for example a condensed font – if the compression is too extreme.

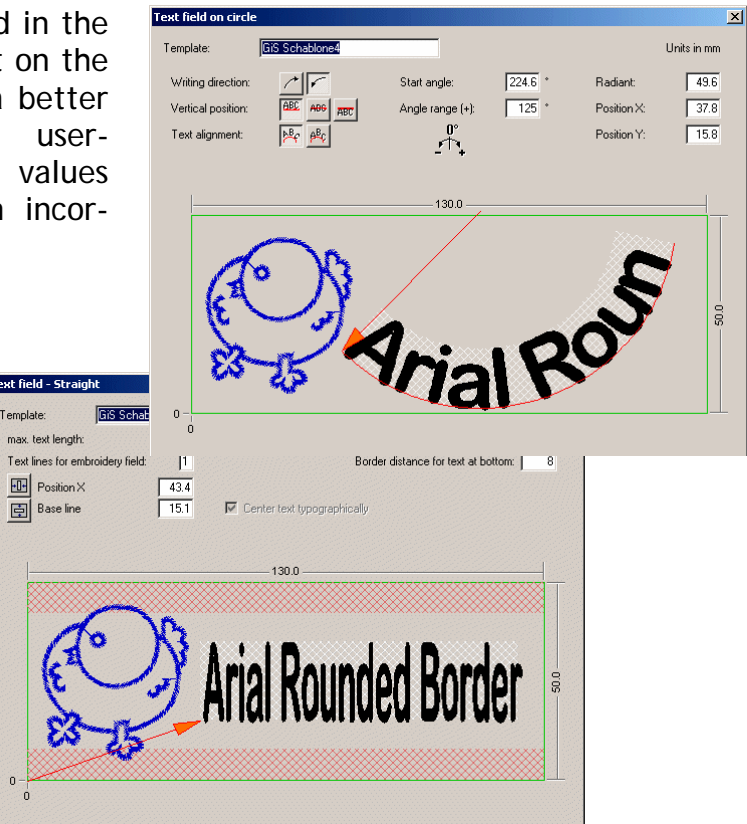

## *Monogram: Font types*

Similar to the text processing systems you can store certain fonts with all associated parameters under a specific name in the BasePac now. So proven parameter sets for certain types of thread or cloth can be used again and again.

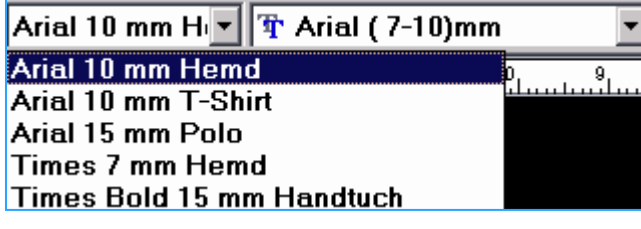

## *Center line Underlayer*

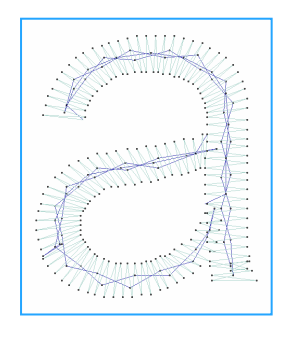

Using the newly established center line underlayer for TrueType®-fonts you can produce small letters of high quality. Additionally you may define a swing, this results a small zigzag-underlay.

### *Automatic connections have been optimized*

The feature for variable connection of TrueType®-fonts, which already had been very comfortable, has been enlarged once more. One addition is, that there could be a stitch in the middle of the connection. Depending on the material you embroider on, the connection will sink into the cloth.

And the new connection "automatically" will calculate a closest point connection, if the characters are close together. But if the gap between the characters is so wide, that the thread has to be cut, it will calculate the lock-stitches at the defined end-point of the character and not at the calculated connection. This specific endpoint can be set in the font-editor at the most inconspicuous place.

Therewith, it is possible to better "hide" lock stitches.

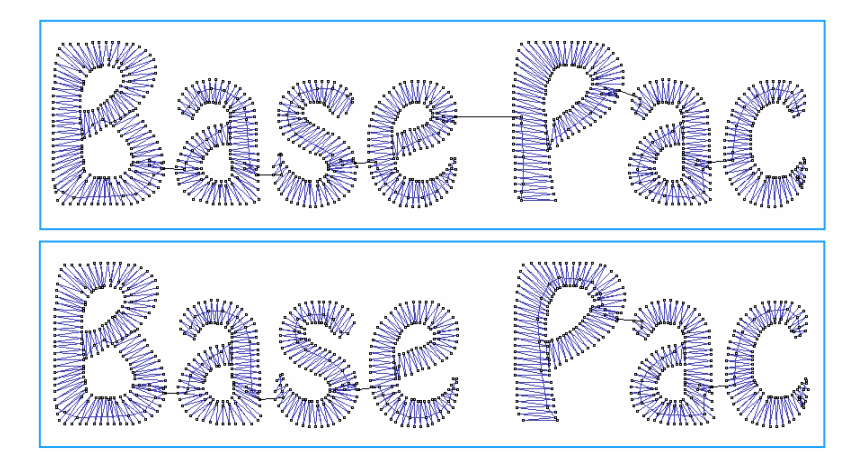

*Monogram with optimal (top) and automatic (bottom) connection.* 

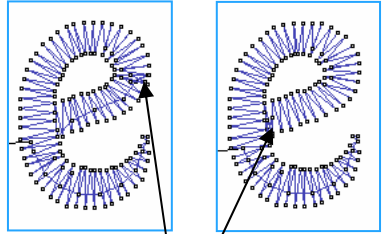

*Position of the lockstitches with optimal connection (left) and automatic connection (right). Tack- and lock-stitches can be placed at a defined, inconspicuous place.* 

## *Punch: Flexible input types*

For a quicker and clearer input of the different automatics the input modes "outer contour" and "structured" have been divided. So you can input satin stitch elements as a contour very quickly and add cuts and stitch direction lines manually or automatically. Taking over existing drawing lines for satin stitches also can be done easily with this tool. Of course it is possible to transform one type of automatic in any other one. Areas of even width can be punched effectively with center-line input. After that they can be transformed into a structured automatic to be able to change the stitch directions and to define mitre corners.

#### *New: Mitre corners*

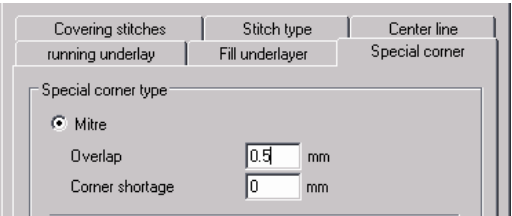

Mitre corners can be defined now in addition to the turned or obtuse corners. Therefore you just assign the attribute "special direction" to the stitch direction line in the corner. To adopt the

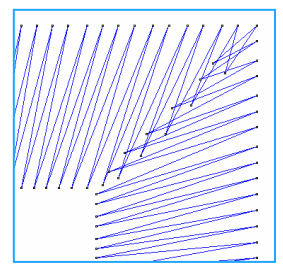

desired quality you can define the dimension of the overlap and the corner shortage in the parameter.

## *Input of running lines: Easy as never*

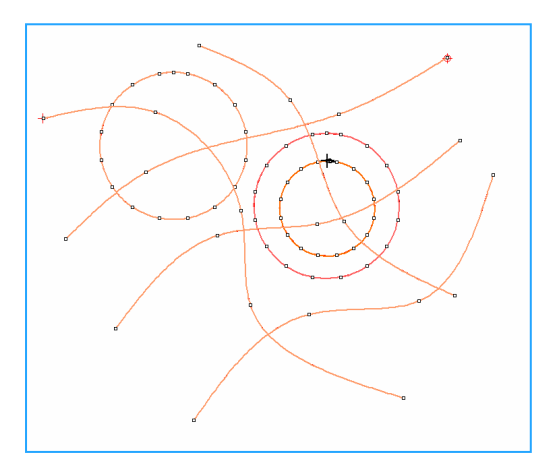

The running line automatic has been radically improved: Any start- and endpoint you like can be input and any lines can be punched in one automatic. The "branches" of the last versions can be totally separate lines now. So it is also possible to calculate any number of lines in the Line-ACE as running stitches, only one automatic is created.

The opposite design is punched in that way.

The bean stitch has been added in BasePac's version 6 as well.

All together this will save you a lot of time.

## *Underlayer-quality further improved*

Center-line underlayer are also available in the punching now, so you can perfectly prepare small satin stitches. You can define fill underlayer around narrow corners or curves as turned corner or obtuse corner by choice.

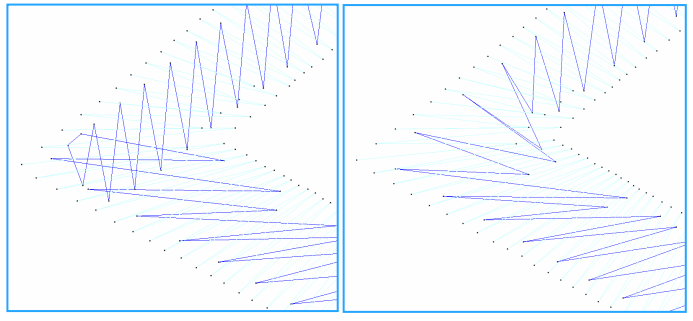

## *Editor: Changing sequence of embroidery comfortably*

The film strip had got some new features in version 5 already, but it didn't get around how useful they are: Marked blocks can be sorted by needle or changed by order according to different criteria. So you can embroider from center out, for example for embroidery on caps. Reworking ACE-Files is made easier by moving a number of blocks specifically in the film strip and thereby change the order of embroidery.

move to ... Set to the front Set to the back sort needles pack together connect blocks from left to right from right to left from center

## *More news in a few words:*

**Borders around characters:** The running borders around the characters can be done with closest point connection and with repeated lines or stitches.

**Tack- and lock-stitches:** If you have tack- and lockstitches automatically calculated in TrueType®-fonts or Line-ACE and you move the start- and endpoint in the punching mode later, the tack- and lock-stitches are moved also.

**ACE-Parameter:** In the ACE-tool you can store and load parameter-sets in version 6. These sets combine all parameter for satin, running and stepstitch automatics. So you can optimize the ACE for different types of cloth for example.

#### **Distance calculation in wavy step:**

Now there are two ways of calculating the distance in wavy step areas: Either the distance is measured in the middle of the automatic (as has been done in the past) – see left picture - or it is an average value over the whole automatic (see right picture). The second way results in less extreme distance differences in the area.

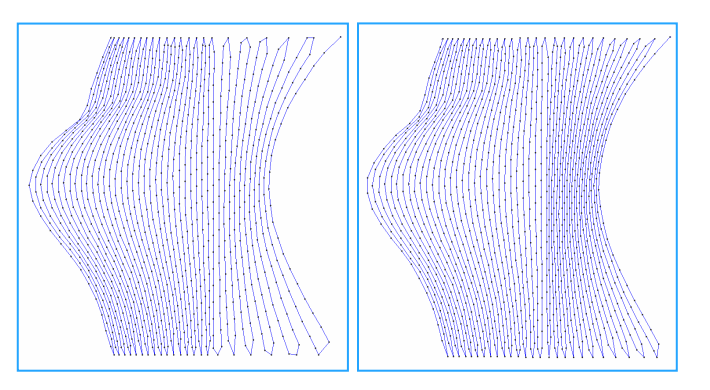

**Short-long-rule in step areas:** To avoid thread breakages the short-long-rule is stick to all step areas.

**Print & Statistics:** Designs can be exported as .jpg files now, this makes communication with your customer easier.

You will find more changes and bugfixes in the internet under: <http://www.gis-net.info/gis2004/embroidery/englisch/Updates-Patches.htm>